# **M** soundmaster<sup>®</sup>

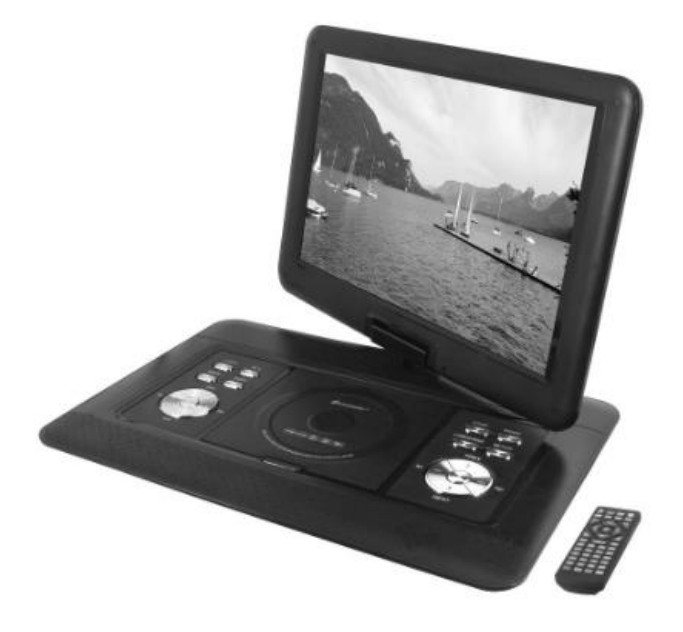

SoundMaster PDB1600 Užívateľský manuál

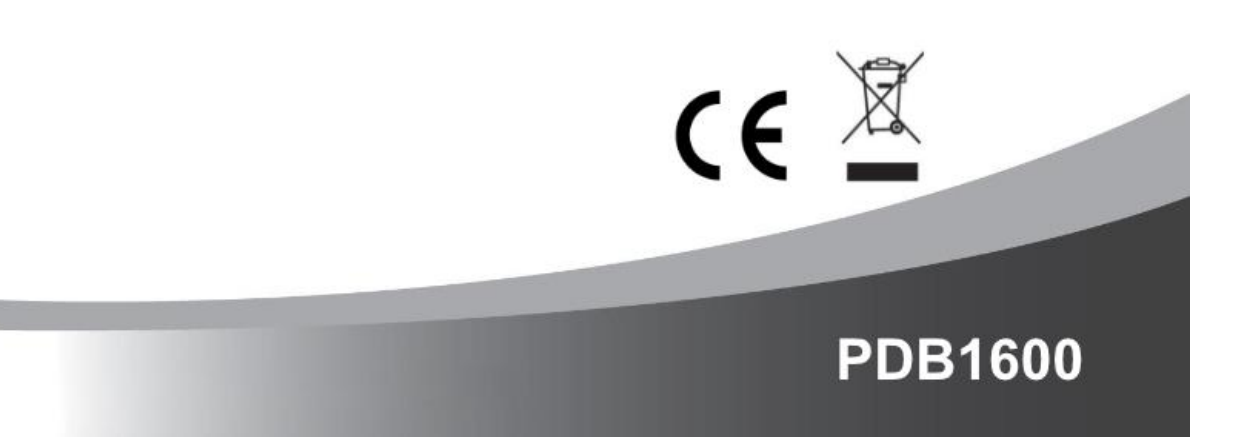

# m soundmaster<sup>®</sup>

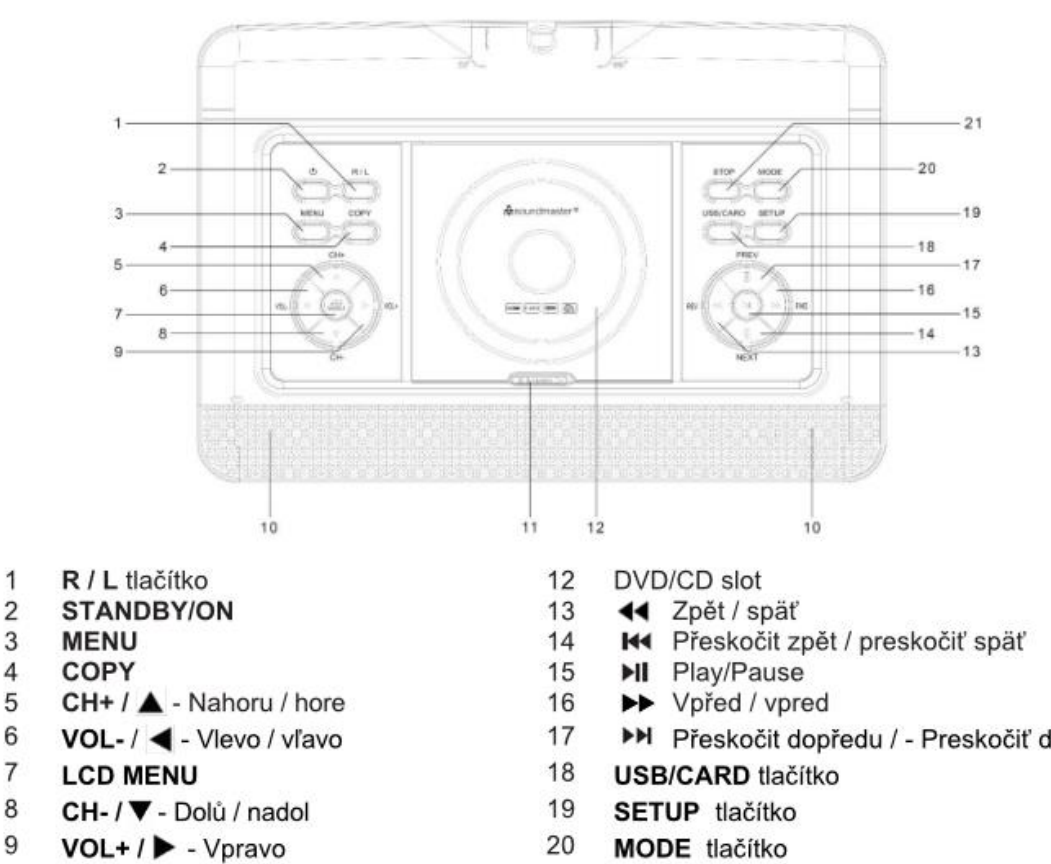

- 20
	- $21$

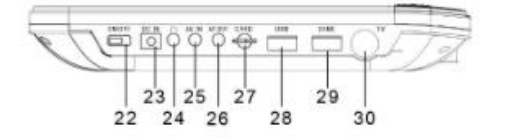

Otevřít / otvoriť CD/DVD

22 ON/OFF vypínač

Reproduktor

23 DC IN

10

11

- Sluchátkový výstup / Slúchadlový výstup 33 24
- 25 AV IN
- 26 AV OUT port
- 27 SD karta
- 28 USB port
- 29 **GAME** port
- 30 TV port
- $31$ 33 32
- 31 Indikátor nabíjení / nabíjania
- 32 IR senzor
	- Indikátor napájení / napájenia
- **>>** Přeskočit dopředu / Preskočiť dopredu
- **MODE** tlačítko
- STOP tlačítko

**D** soundmaster<sup>®</sup>

REC - USB Záznam 1  $\overline{2}$ **₾** On/Off 3 **ZOOM**  $\overline{4}$ **MUTE** 5 **TEXT**  $\,$  6  $\,$ **TV/RADIO**  $\overline{7}$ **FAV** 8 EPG  $\boldsymbol{9}$ **SETUP** 10  $\nabla$  CH- /  $\triangle$  CH+  $11$ **INPUT** 12 ◀ /▶ Pohyb v menu OK 13  $14$ **DTV MENU** STOP / EXIT 15 16  $VOL-1+$ **IL PLAY/PAUSE**  $17$ 18 ▶▶ 19 ∢ 20  $H4$  $21$  $\blacktriangleright\blacktriangleright$  $22$ Čísla 0-9 / 10+ 23 **INFO** 24 **TITLE SUB TITLE** (titulky) 25 26 ම  $27$ **AUDIO** 

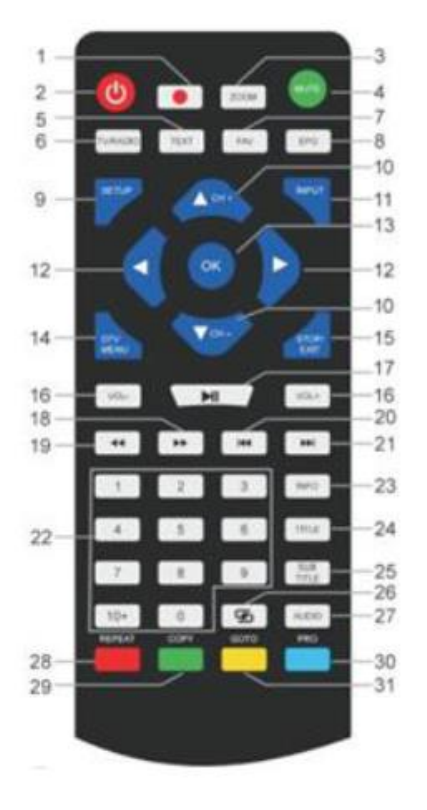

 $28 - 31$ Teletext

## **BATERIE / BATÉRIE**

(CZ) Otočte dálkové ovládání a odsuňte kryt baterií. Vložte 3ks AAA (mikrotužkových) baterií a kryt opět zasuňte.

(SK) Otočte diaľkové ovládanie a odsuňte kryt batérií. Vložte 3 ks AAA (mikrotužkových) batérií a kryt opäť zasuňte.

# **INŠTALÁCIA**

Používajte len dodaný napájací adaptér! Uistite sa, že napätie v sieti zodpovedá napätiu na typovom štítku napájacieho adaptéra. Pripojte napájací adaptér k pravej strane zariadenia a do elektrickej zásuvky. Indikátor nabíjania na zariadení sa rozsvieti:

LED svieti: Akumulátor sa nabíja. LED nesvieti: Akumulátor je plne nabitý

Zapnite zariadenie vypínačom na pravej strane. Ak chcete zabrániť náhodnému vybitia vstavanej batérie, posuňte hlavný vypínač do polohy VYPNUTÉ, ak sa zariadenie nepoužíva.

Správa napájania ERP

Pokiaľ nedôjde k prehrávanie, zariadenie sa automaticky prepne do pohotovostného režimu po 30 minútach. Ak chcete zariadenie znova zapnúť, vypnite a znova zapnite napájanie.

# **ZÁKLADNÉ OPERÁCIE**

ZAPNUTIE / VYPNUTIE Stlačením tlačidla "ON / OFF" vypnete jednotku v pohotovostnom režime. Indikátor napájania nesvieti. Opätovným stlačením tlačidla "ON / OFF" jednotku zapnete. Indikátor napájania sa rozsvieti.

#### **VÝBER ZDROJE**

Na jednotke: Stlačte tlačidlo "MODE" a pomocou tlačidiel späť a vpred vyberte požadovanú funkciu. Výber potvrďte tlačidlom Prehrať.

S diaľkovým ovládaním: Stlačte tlačidlo "VSTUP" a pomocou tlačidiel HORE a DOLE vyberte požadovanú funkciu. Potvrďte výber pomocou "OK".

#### **ÚPRAVA HLASITOSTI**

Pre zníženie alebo zvýšenie hlasitosti stlačte tlačidlo "VOL -" alebo "VOL +" na diaľkovom ovládači alebo na prístroji.

#### **STLMIŤ**

Hlasitosť vypnete stlačením tlačidla "MUTE" na diaľkovom ovládaní. Ďalším stlačením tlačidla zapnete hlasitosť.

#### **MENU NASTAVENIE DVD**

V režime DVD vstúpite do ponuky nastavenia stlačením tlačidla "SETUP". Pomocou kurzorových tlačidiel vyberte požadovanú položku. Po dokončení nastavenia stlačte znovu "SETUP", aby ste sa vrátili do normálneho zobrazenia. Môžete zmeniť nasledujúce položky ponuky:

#### **NASTAVENIE SYSTÉMU**

TV SYSTÉM: Vyberte formát TV (PAL, NTSC, Auto).

➢ PAL: Túto možnosť vyberte, ak je pripojený televízor systémom PAL. Zmení video signál disku NTSC a výstup vo formáte PAL.

➢ NTSC: Túto možnosť vyberte, ak je pripojený televízor systémom NTSC. Zmení video signál disku

PAL a výstup vo formáte NTSC.

➢ AUTO: Automaticky mení výstup videosignálu podľa formátu prehrávaného disku.

POWER RESUME: Spustí prehrávanie DVD na poslednej pozícii. TV TYPE: Úprava formátu zobrazenia (4: 3PS, 4: 3LB alebo 16: 9). PASSWORD: Nastavte heslo pre funkciu zámku. DEFAULT: Nastavenie sa obnovia na predvolené hodnoty

#### **NASTAVENIE JAZYKA**

JAZYK OSD: Vyberte si svoje vlastné preferované jazykové nastavenia. JAZYK ZVUKU: Vyberá jazyk zvuku, ak je k dispozícii. JAZYK TITULKOV: Vyberá jazyk pre titulky, ak je k dispozícii. JAZYK PONUKY: Vyberá jazyk pre ponuku disku, ak je k dispozícii.

#### **NASTAVENIE VIDEA**

BRIGHTNESS: Nastavenie jasu. KONTRAST: Úprava kontrastu. HUE: Úprava odtieňa. SATURÁCIA: Úprava sýtosti. SHARPNESS: Nastavenie ostrosti. DYNAMICKÝ ROZSAH: Kompresia dynamického rozsahu. DUAL MONO:

➢ Stereo: Ľavý mono zvuk bude posielať výstupné signály do ľavého reproduktora a pravý mono zvuk bude posielať výstupné signály do pravého reproduktora.

➢ Mono L: Ľavý mono zvuk bude posielať výstupné signály do ľavého a pravého reproduktora.

➢ Mono R: Pravý mono zvuk bude posielať výstupné signály do ľavého a pravého reproduktora.

➢ Mix-Mono: Ľavý a pravý zmiešaný mono zvuk odošle výstupné signály do ľavého a pravého reproduktora.

# **DVB-T2**

Pripojte dodanú anténu do zásuvky pre anténu na pravej strane zariadenia. Uveďte anténu do zvislej polohy.

# **PRVÁ INŠTALÁCIA**

Po správnom vykonaní všetkých pripojení jednotku zapnite. Stlačte "INPUT" a pomocou "CH- / CH +" vyberte funkciu "DTV". Potvrďte výber pomocou "OK". Ak používate funkciu prvýkrát alebo zariadenia obnovíte na predvolené továrenské nastavenia, na displeji sa zobrazí inštalačné ponuka.

1. Vyberte kurzorovými klávesmi "Jazyk OSD" a potvrďte jazyk stlačením "OK".

2. Pomocou kurzorových tlačidiel vyberte "Zem" a potvrďte znovu pomocou "OK".

3. Jednotka začne automatické skenovanie. Počas skenovania sa na displeji zobrazí posuvná lišta,

ktorá označuje proces skenovania a počet nájdených staníc.

4. Po dokončení skenovania ste teraz pripravení sledovať televíziu.

POZOR! S týmto zariadením je možné prehrávať iba bezplatné programy! Pokiaľ nie je nájdená žiadna alebo len niekoľko staníc, môže to mať niekoľko príčin:

➢ Zlý príjem. Presuňte anténu alebo celé zariadenie na iné miesto a spustite vyhľadávanie znova.

➢ Pripojená anténa nie je dostatočná pre aktuálny dosah zariadenia. Pripojte vonkajšiu alebo strešnú

anténu k zariadeniu.

➢ V aktuálnej oblasti príjmu nie je možný príjem DVB-T2.

➢ Neumiestňujte zariadenie ani anténu do blízkosti možných zdrojov rušenia, napr. Mikrovlnné rúry, chladničky atď.

#### **VYBERTE STANICI**

Ak chcete vybrať televízny kanál, stlačte tlačidla "CH- / CH +" na prístroji alebo na diaľkovom ovládači alebo použite číselné tlačidlá 0-9 na diaľkovom ovládači pre priamy výber polohy kanála.

#### **ÚPRAVA PROGRAMU**

Ak chcete upraviť predvoľby programu (zamknúť, preskočiť, označiť ako obľúbené, presunúť alebo odstrániť), musíte vstúpiť do ponuky DVB-T2. Vyberte bod "Kanál" a stlačte tlačidlo "Prehrať". Vyberte funkciu "Editácia programu" a stlačte "OK".

#### **Presuňte televízny alebo rozhlasový program**

- 1. Vyberte preferovaný program. Potom stlačte ŽLTÉ tlačidlo. Zobrazí sa symbol pohybu.
- 2. Stlačením tlačidla "hore / dole" program presuniete.
- 3. Potvrďte stlačením "OK".
- 4. Opakovaním vyššie uvedených krokov presuňte viac kanálov.

#### **Preskočiť televízny alebo rozhlasový program**

- 1. Vyberte program, ktorý chcete preskočiť, a stlačte MODRÉ tlačidlo. Zobrazí sa symbol preskočenia.
- 2. Opakovaním predchádzajúceho kroku vyberte viac programov.

# **Zakázať preskočenie televízneho alebo rozhlasového programu**: Stlačte MODRÉ tlačidlo na programe preskočenie so symbolom preskočenia.

Vymažte televízny alebo rozhlasový program

- 1. Vyberte program a stlačte ČERVENÉ tlačidlo.
- 2. Opakovaním predchádzajúceho kroku vyberte viac programov na odstránenie.

# **Nastavte televízny alebo rozhlasový program ako obľúbený**

1. Vyberte program, ktorý chcete nastaviť do zoznamu obľúbených, a stlačte tlačidlo "FAV". Zobrazí sa symbol obľúbené.

2. Opakovaním predchádzajúceho kroku vyberte viac programov.

Odstránenie obľúbeného televízneho alebo rozhlasového programu: Stlačte tlačidlo "FAV" na programe preskočenie so symbolom preskočenia.

#### **EPG (elektronický programový sprievodca)**

EPG je televízny sprievodca na obrazovke, ktorý zobrazuje informácie o programe pre každý naladený kanál. Stlačením tlačidla "EPG" na diaľkovom ovládači otvorte sprievodcu. Keď sa na displeji zobrazí sprievodca EPG, stlačením ZELENÉHO tlačidla zobrazíte ďalšie informácie (ak sú k dispozícii). Opätovným stlačením tlačidla "EPG" sa vrátite do normálneho režimu TV.

**ZÁZNAM USB**

Funkciu USB nahrávanie môžete použiť neskoršieho sledovanie televíznych programov alebo na použitie funkcie Timeshift.

Pred použitím (naformátujte USB flash disk)

1. Vložte USB flash disk do USB zásuvky na pravej strane zariadenia.

2. V režime DVB-T2 vstúpte do hlavnej ponuky. Vyberte funkciu "OPTION" a potvrďte tlačidlom "play".

3. Vyberte bod "PVR File System" a potvrďte tlačidlom "OK".

4. Zvoľte "Formátovať" a znova stlačte tlačidlo "OK". V nasledujúcej ponuke vyberte formát a znovu potvrďte stlačením tlačidla "OK".

5. Spustite proces tlačidlom "vľavo".

DÔLEŽITÉ: Všetky uložené súbory budú zmazané!

# **Spustite nahrávanie**

1. Nastavte požadovanú televíznu stanicu na prístroji.

2. Stlačte na diaľkovom ovládaní tlačidlo "REC". Na displeji sa zobrazí ovládacie tlačidlá a spustí sa nahrávanie. Znovu stlačte tlačidlo "REC", ovládacie tlačidlá zmiznú z displeja a ikona REC sa zobrazí na displeji v ľavom hornom rohu.

3. Nahrávanie zastavíte opätovným stlačením tlačidla "REC" na diaľkovom ovládaní. Na displeji sa opäť zobrazí ovládacie tlačidlá. POZNÁMKA: Ak sa ikona záznamu nezobrazí na displeji, stlačte dvakrát tlačidlo "REC".

4. Zvoľte ikonu "STOP" a potvrďte tlačidlom "OK".

# **Prehranie záznamu**

1. Stlačte tlačidlo "INPIT" a vyberte bod "USB".

2. Vyberte tlačidlom "vľavo / vpravo" bod "Film" a potvrďte stlačením "OK".

3. Označte položku "\_MSTPVR" a znova stlačte tlačidlo "OK".

4. Pomocou kurzorových tlačidiel vyberte požadovaný súbor a stlačte klávesu "OK". Na obrazovke sa spustí prehrávanie.

# **Časový posun (Timeshift)**

Táto funkcia vyžaduje pripojený USB kľúč.

1. Počas prehrávania televízneho programu stlačte tlačidlo "Prehrať / Pozastaviť" na diaľkovom ovládaní. Zariadenie sa pozastaví a pokračuje v nahrávaní aktuálneho programu na USB.

2. Ak chcete pokračovať v sledovaní programu, stlačte znovu tlačidlo "prehrať / pozastaviť". Proces ukončíte stlačením tlačidla "REC". Ovládacie prvky sa zobrazujú na displeji. Vyberte ikonu "STOP" na obrazovke a potvrďte stlačením "OK".

# **NASTAVENIA SYSTÉMU DVB-T2**

Toto nastavenie je k dispozícii iba pre režim DVB-T2!

V režime DVD vstúpite do ponuky nastavenia stlačením "DTV MENU". Pomocou kurzorových tlačidiel vyberte požadovanú položku. Po dokončení nastavenia stlačte znovu "DTV MENU" pre normálne zobrazenie. Môžete zmeniť nasledujúce položky ponuky:

Režim obrazu: môžete upraviť kontrast, jas, farbu a ostrosť. Teplota farieb: Úprava teploty farieb displeja (teplá / studená / stredná). Pomer strán: Úprava formátu zobrazenia (Auto, Panorama, Zoom2, Zoom1, 16: 9 alebo 4: 3 pre dosiahnutie maximálneho zobrazenie pri sledovaní televízie). Redukcia šumu: Úprava pre redukciu šumu obrazu.

# **ZVUK**

Režim zvuku: Úprava pre definované nastavenie zvuku. Ak je vybraný užívateľ, môžete upraviť výšky a basy.

Vyváženie: Nastavte úroveň hlasitosti pre každý reproduktor. Normálne majú obaja reproduktory rovnakú úroveň hlasitosti.

Automatická hlasitosť: Nastavenie pre úpravu hlasitosti. Priestorový zvuk: Zapnutie alebo vypnutie rozšírenie zvuku

# **ČAS**

Čas vypnutia: Nastavenie pre vypnutie na definovaný čas.

Čas zapnutia: Nastavenie pre zapnutie na definovaný čas. Na tento účel musí byť jednotka v pohotovostnom režime.

Časovač vypnutia: Nastavte čas, po ktorom sa zariadenie automaticky prepne do pohotovostného režimu.

Auto Sleep: Nastavte čas, po ktorom sa zariadenie automaticky prepne do pohotovostného režimu. Časové pásmo: Vyberte región krajiny.

# **ĎALŠIE VOĽBY (OPTION)**

Jazyk OSD: Vyberte jazyk OSD.

Jazyky zvuku: Tu nastavíte jazyk zvuku pre televízne kanály. Ak vybraný jazyk nie je k dispozícii, použije sa predvolený jazyk kanálu.

Jazyk titulkov: Vyberte preferovaný jazyk titulkov.

Sluchovo postihnutí: Úprava jazykovej podpory sluchovo postihnutých (ak je k dispozícii!).

PVR File System: Úprava a nastavenie pre USB nahrávanie a časový posun.

Obnoviť predvolené nastavenia: Nastaví všetky nastavenia na predvolené továrenské nastavenia. Po obnovení továrenského nastavenia sa jednotka znovu spustí s inštalačným menu. Informácie: Zobrazí aktuálnu nainštalovanú verziu hardvéru a softvéru

**ZÁMOK** Nastavte heslo a zablokujte režim. Predvolené heslo je 0000.

# **KANÁL**

Automatické ladenie: Automatické vyhľadávanie a inštalácia všetkých kanálov.

Ručné ladenie DTV: Ručné ladenie televíznych kanálov.

Editácia programu: Funkcia pre presun alebo mazanie televíznych kanálov.

Informácie o signálu: Informácie o signálu kanála, kvalite a sile.

Napájanie 5V antény: Umožňuje napájacie napätie pre anténu DVB-T (ak je potreba).

Toto zariadenie môžete použiť na prehrávanie obrázkov, hudby alebo filmov cez USB flash disk. Zodpovedajúce výber sa vykonáva v ponuke pod funkciou "USB". Tu nájdete príslušné možnosti pre "Fotografia", "Hudba" alebo "Film".

# **FUNKCIE HRY**

Zariadenie má herné funkciu s 300 hrami na CD. Funkcia hry je určená pre jedného hráča.

1. Pripojte herný ovládač do zásuvky "GAME" na pravej strane.

2. Vložte disk CD s hrami do zásobníka DVD / CD.

3. Stlačte tlačidlo "VSTUP" a vyberte funkciu "DVD". Po niekoľkých sekundách sa na displeji zobrazí prehľad prvých 10 hier.

4. Pomocou tlačidiel "späť / vpred" na diaľkovom ovládači vyberte stranu hier. Stlačením tlačidiel "0- 9" vyberte požadovanú hru. Po jednom okamihu jednotka zaháji hru.

5. Ak chcete opustiť vybratú hru, stlačte tlačidlo "STOP / EXIT" na diaľkovom ovládaní. Vrátite sa späť k prehľadu hry.

# **KÓDOVANIE DO MP3**

Jednotka môže kódovať zvukové CD na SD KARTU.

Použitie ponuky: Vyberte možnosť pomocou "kurzorových tlačidiel". Pomocou "ľavého tlačidla" sa vráťte na predchádzajúci bod ponuky. Stlačením tlačidla "OK" vstúpite alebo nastavíte funkciu.

1. Vložte disk CD do zásobníka DVD / CD a prázdnu kartu SD do zásuvky SD CARD.

- 2. Stlačte tlačidlo "KOPÍROVAŤ" na jednotke. Zobrazí sa ponuka kódovanie.
- 3. Nastavte možnosti kódovania:
- ➢ SPEED: Nastavte rýchlosť kódovania.
- ➢ BITRATE: Nastavenie kvality stopy.
- ➢ CREATE ID3 TAG: Vytvorte ID3 tagy kódovaných súborov (ak sú k dispozícii).
- ➢ CREATE PLAYLIST: Vytvorte zoznam skladieb kódovaných súborov.
- ➢ SKLADOVANIE: Nastavte požadované miesto pre záznam (k dispozícii LEN SD KARTA!).
- 4. TRACKS: Vyberte požadované stopy.
- 5. SPUSTENIE: Stlačením "OK" spustite kódovanie.
- 6. KONIEC: Vyberte "KONIEC" a stlačte "OK" pre ukončenie funkcie kódovania.

# **VONKAJŠIE PRIPOJENIE**

**AV IN** K zariadeniu môžete pripojiť externý zdroj videa (napríklad externá DVD prehrávač, satelitný prijímač atď.).

1. Zasuňte zástrčku dodaného kábla AV do zásuvky AV-IN na zariadení a 3 zástrčky RCA káblu do externého zariadenia. Ak zariadenie tieto pripojenia nemá, nájdete zodpovedajúce adaptéry v špecializovanom obchode.

2. Vyberte funkciu "AV". Zapnite pripojené zariadenie a spustite prehrávanie.

**AV OUT** Zariadenie môžete pripojiť k externému zariadeniu (napríklad k televízii, projektoru atď.), Aby ste na ňom mohli zobraziť obsah.

POZNÁMKA: AV OUT je možný len pri prehrávaní DVD alebo SD!

1. Zasuňte zástrčku dodaného AV kábla do zásuvky "AV-OUT" zariadenie a 3 zástrčky RCA káblu do externého zariadenia. Ak zariadenie nemá tieto pripojenia, nájdete zodpovedajúce adaptéry v špecializovanom obchode.

2. Prepnite pripojené zariadenie na zodpovedajúci vstup a spustite na ňom prehrávanie.

# **SLÚCHADLÁ**

K zariadenie máte možnosť pripojiť slúchadlá. Pripojte slúchadlá do konektora pre slúchadlá na pravej strane jednotky pomocou 3,5 mm konektora. Zvuk cez vstavané reproduktory je vypnutý.